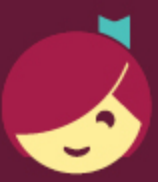

## Using Libby on a Fire tablet

## Amazon Fire users can install Libby using our APK (Android Package file), since Amazon has not yet added the Libby app to the Amazon Appstore.

Note: The Libby APK is supported on Fire tablets with Fire OS 5+.

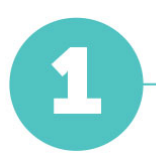

On your Fire tablet, visit [overdrive.com/apps/libby/kindlefire](https://overdrive.com/apps/libby/kindlefire) in your Silk browser. Then, tap the download link for the APK in step 1.

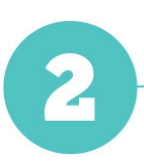

You may get warnings saying that the Silk browser needs more access on your device or that this kind of file should be avoided. We test our file to make sure it's safe, so you can safely dismiss these messages for our Libby APK.

Tap OK, Allow, or Continue to proceed. (The wording of the warnings may vary.)

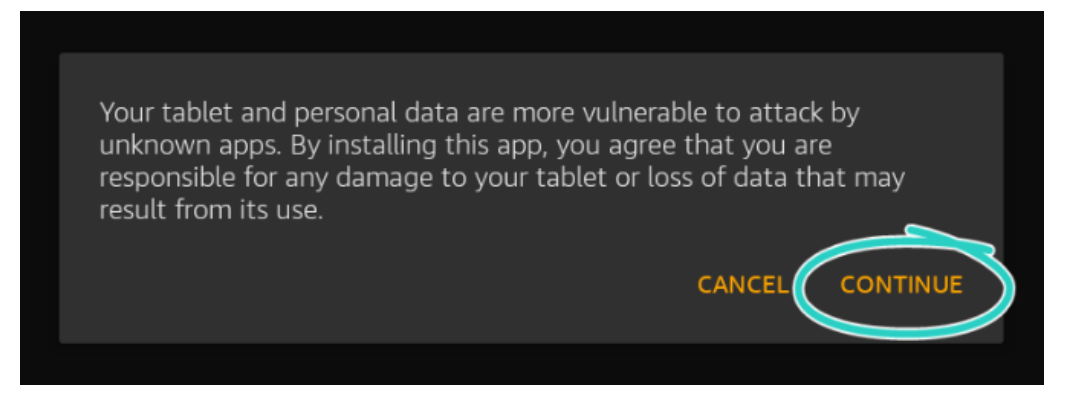

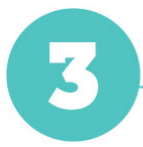

Once the file downloads, tap Open. (If you're unable to open the file from this prompt, locate the file in your downloads folder and tap to open.)

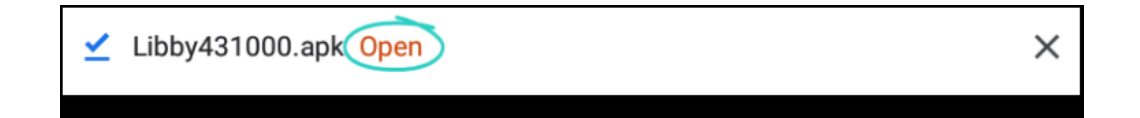

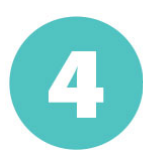

If you get a message saying your device is not allowed to install unknown apps from this source, tap Settings and toggle "Allow from this source" on.

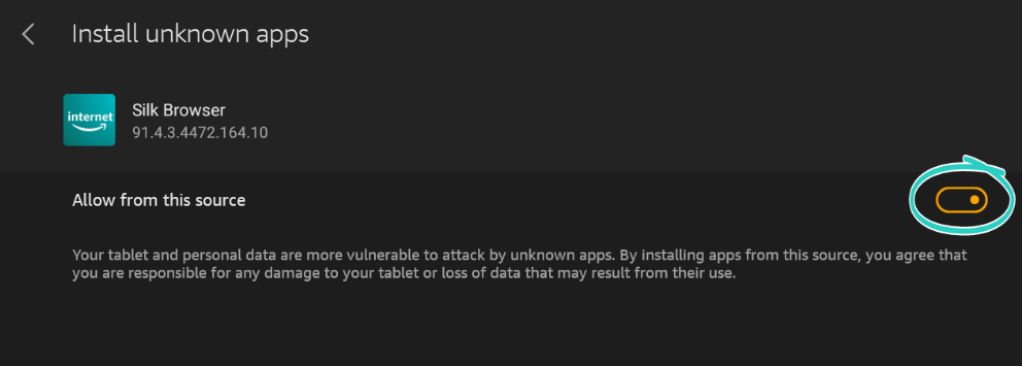

Note: We recommend turning this setting off after installing the Libby app. This will prevent you from accidentally downloading unsafe files in the future.

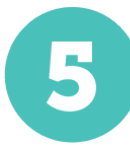

Tap the back button in the top-left corner, then tap Install.

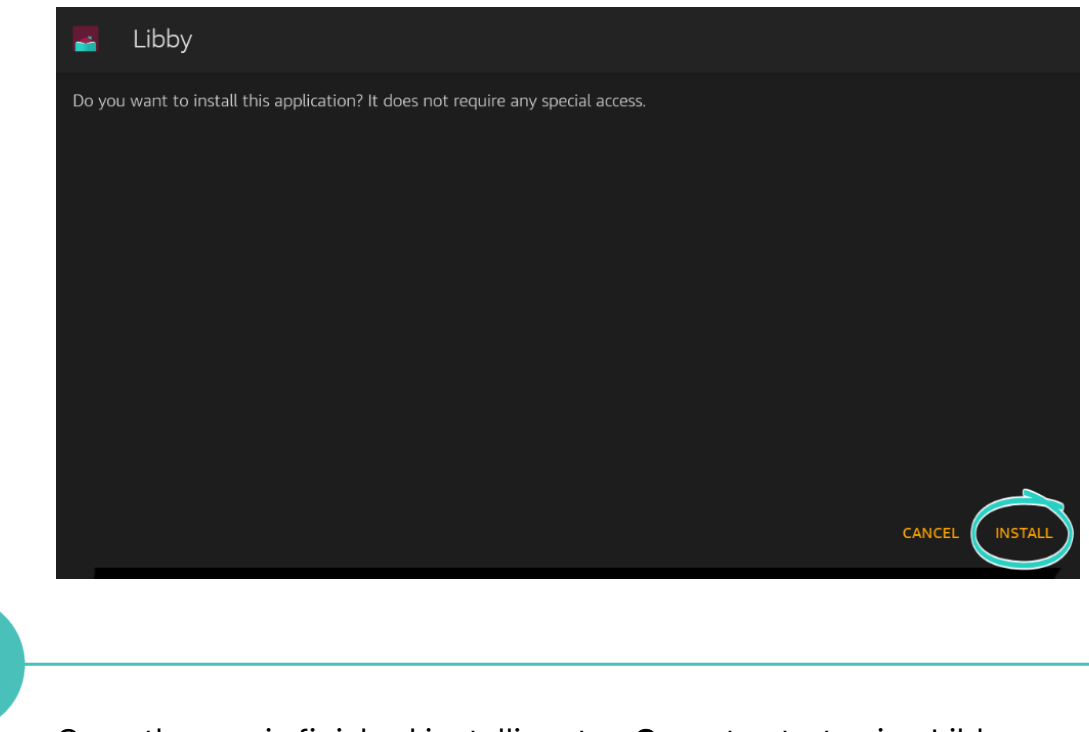

Once the app is finished installing, tap Open to start using Libby.